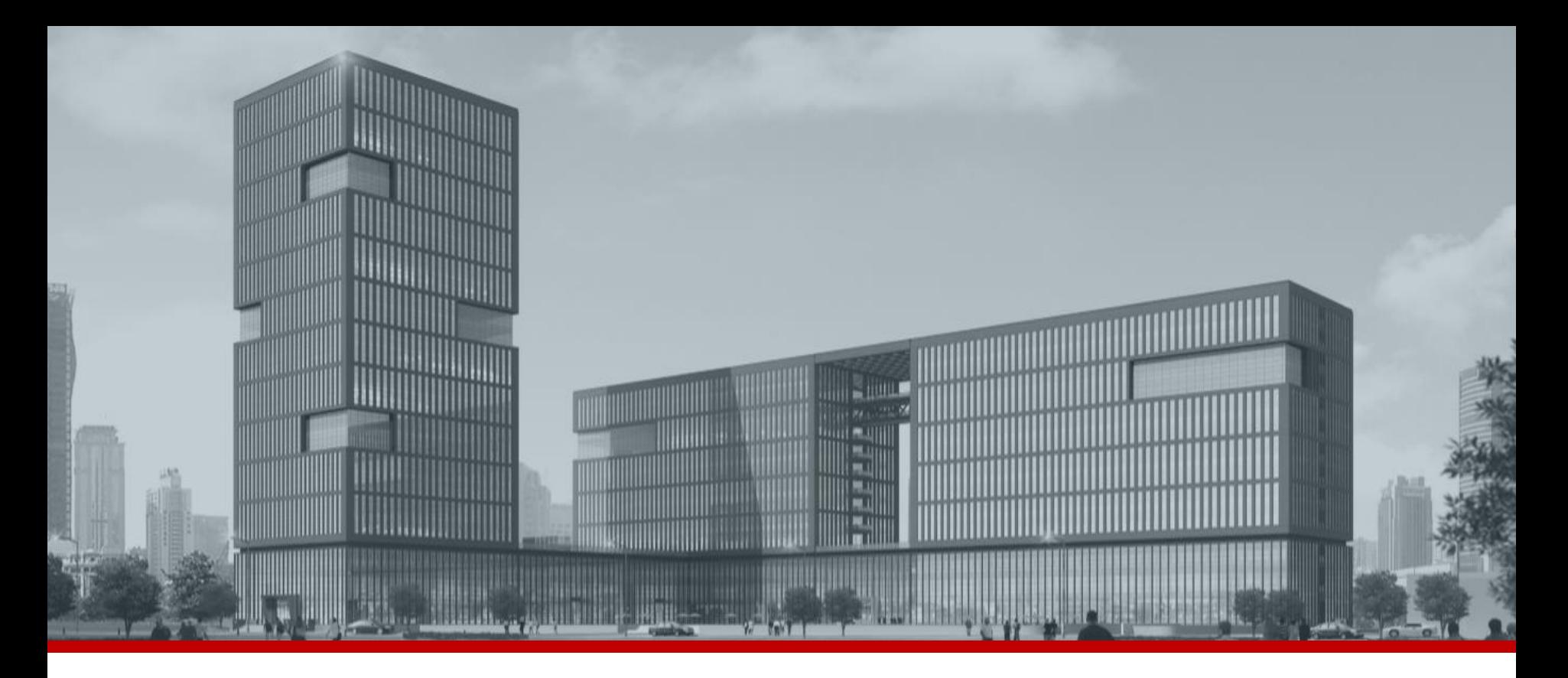

**FAQ.** 

## 녹화기 비밀번호 초기화 방법**\_**보안 질문

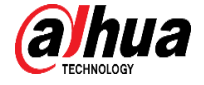

Q

검색

녹화된 비디오를 보고, 검색하고,재생합니다.

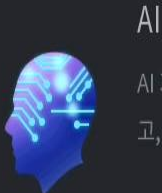

AI 기반으로 저장 된 데이터를 보고,검색하 고,재생합니다

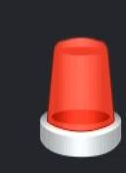

■ 보안

알람

실시간 알람 표시,이벤트 정보 검색, 알람 입 력/출력을 구성합니다

 $2<sub>0</sub>$ 

계정

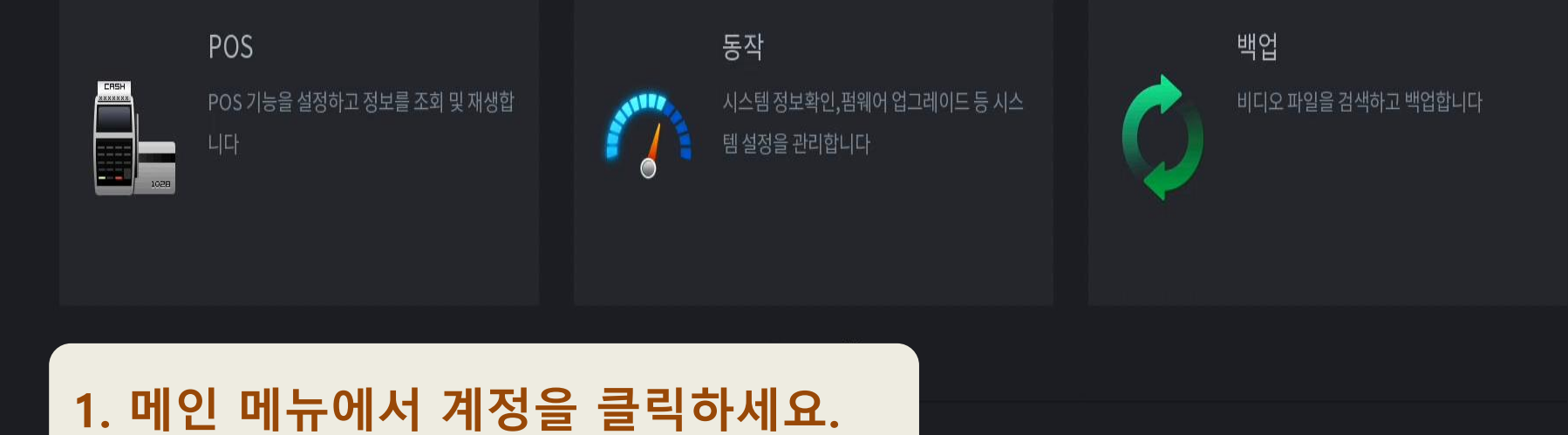

**豪 시스템** 

**卷 네트워크** 

 $\blacksquare$ 

저장관리

■ 카메라

## 2. 비밀번호 초기화를 클릭하고, 보안 질문의 설정을 클릭하세요.

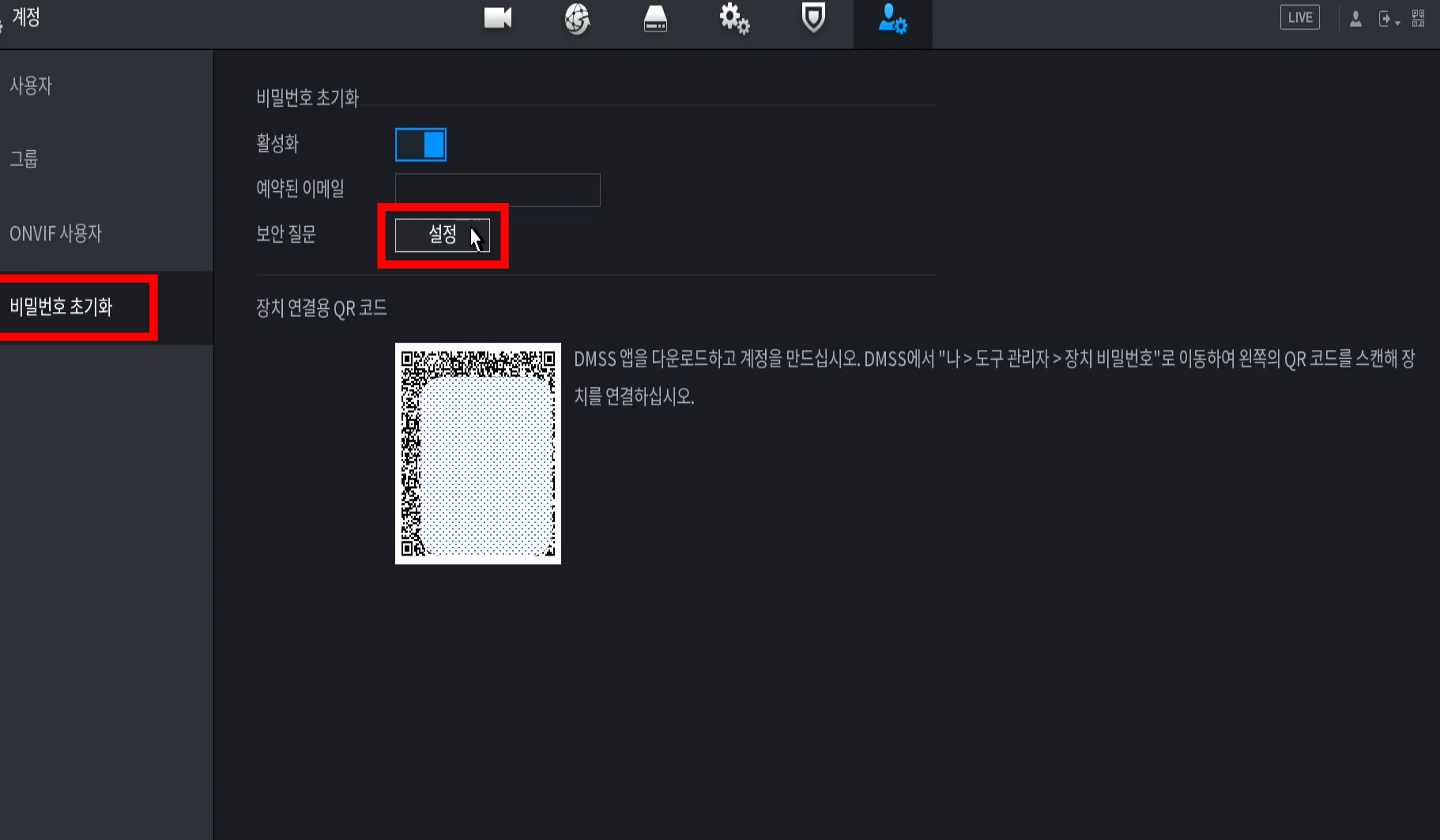

## **3. 보안 질문에 답변을 설정한 뒤, 확인 및 적용을 클릭하세요.**

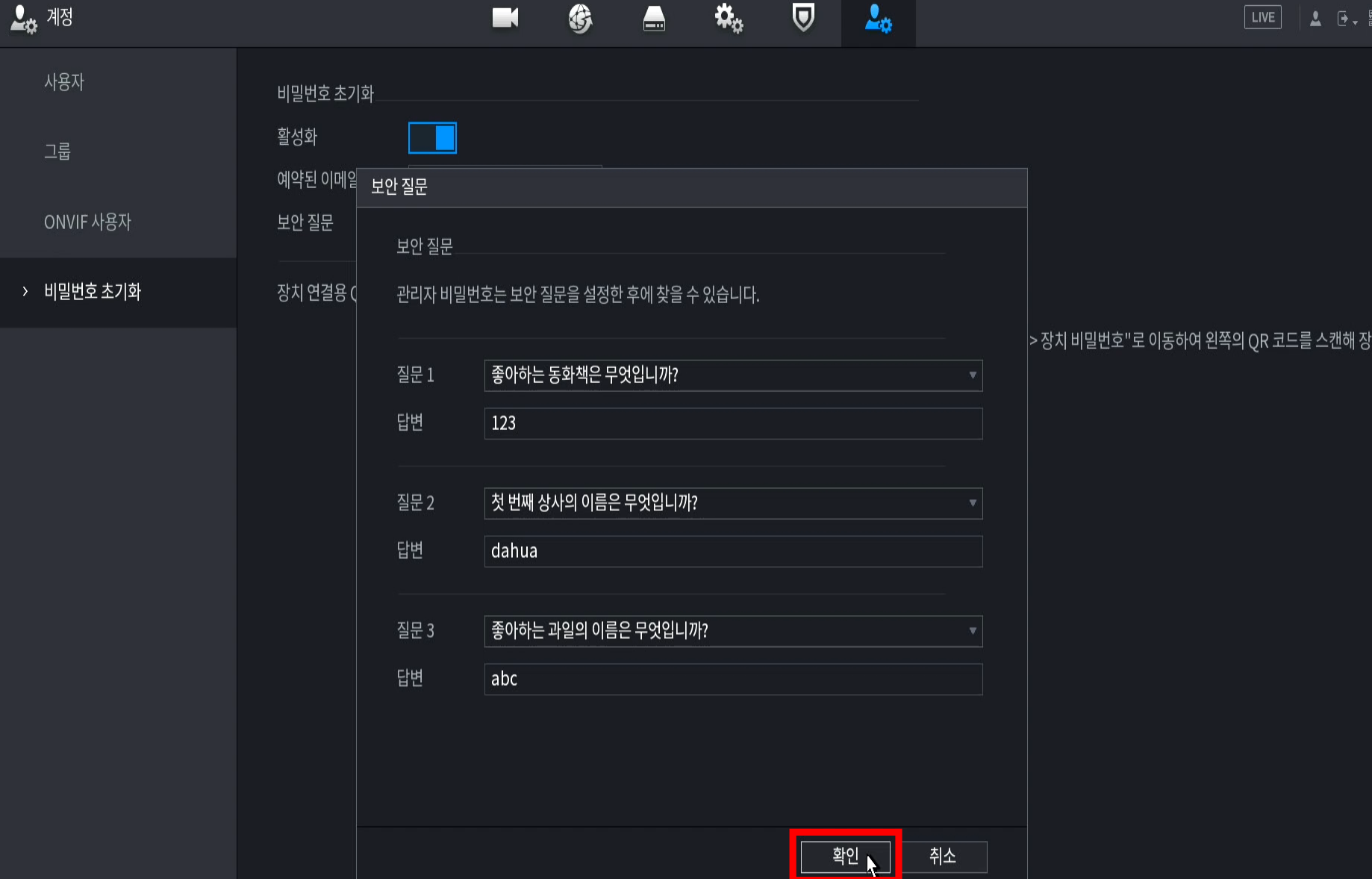

 $\blacksquare$ 

적용

 $\sqrt{1}$ 

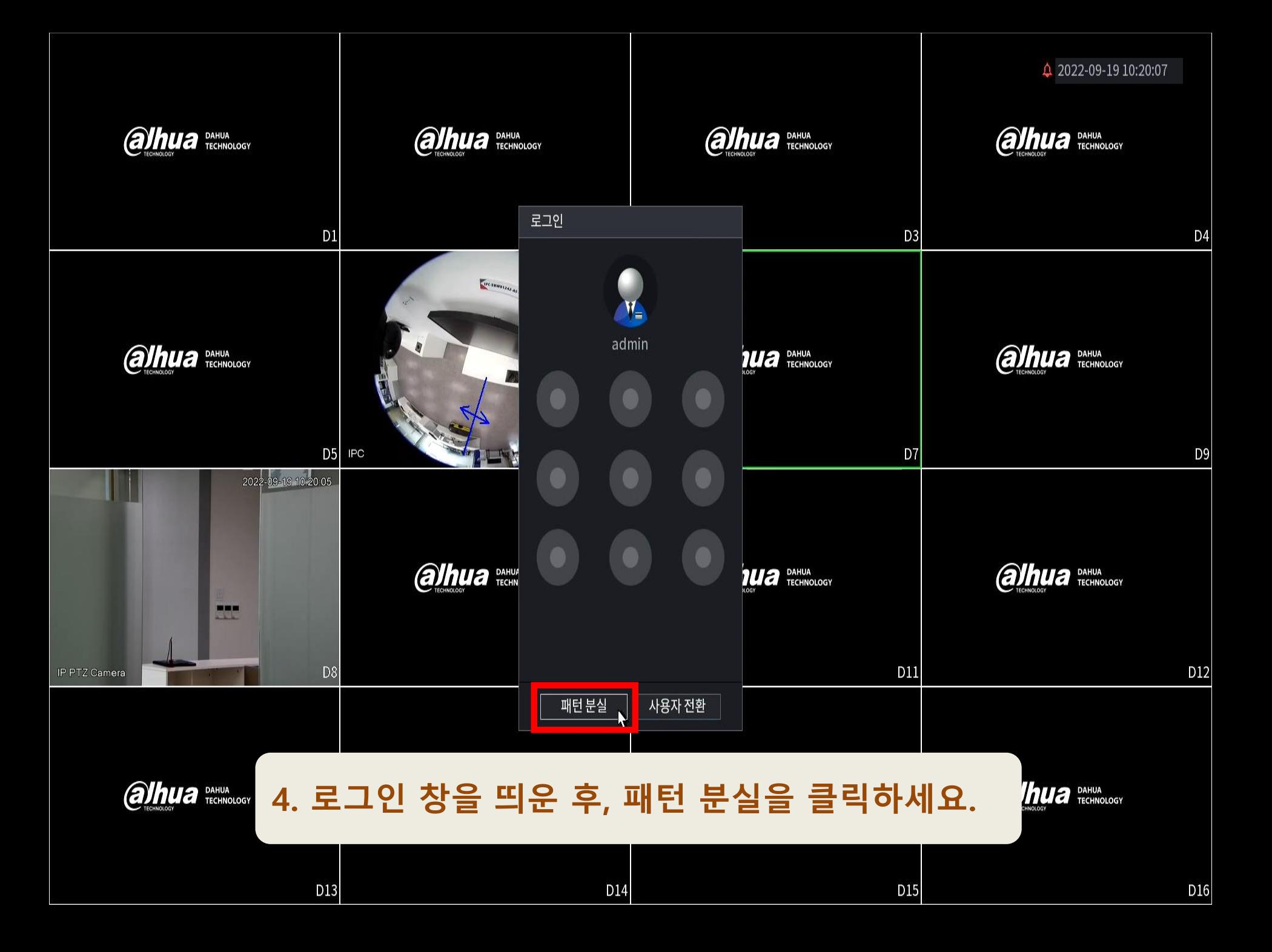

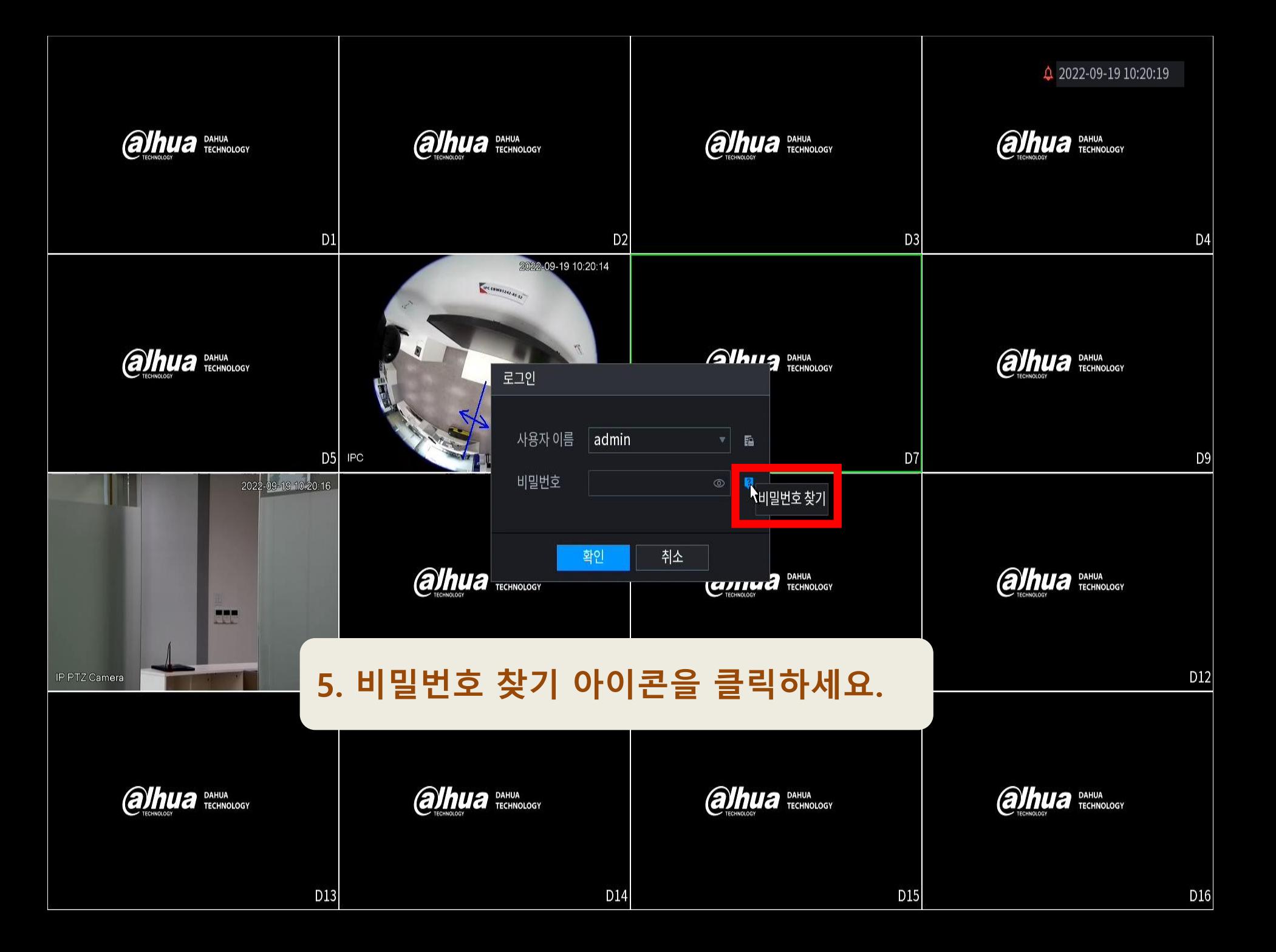

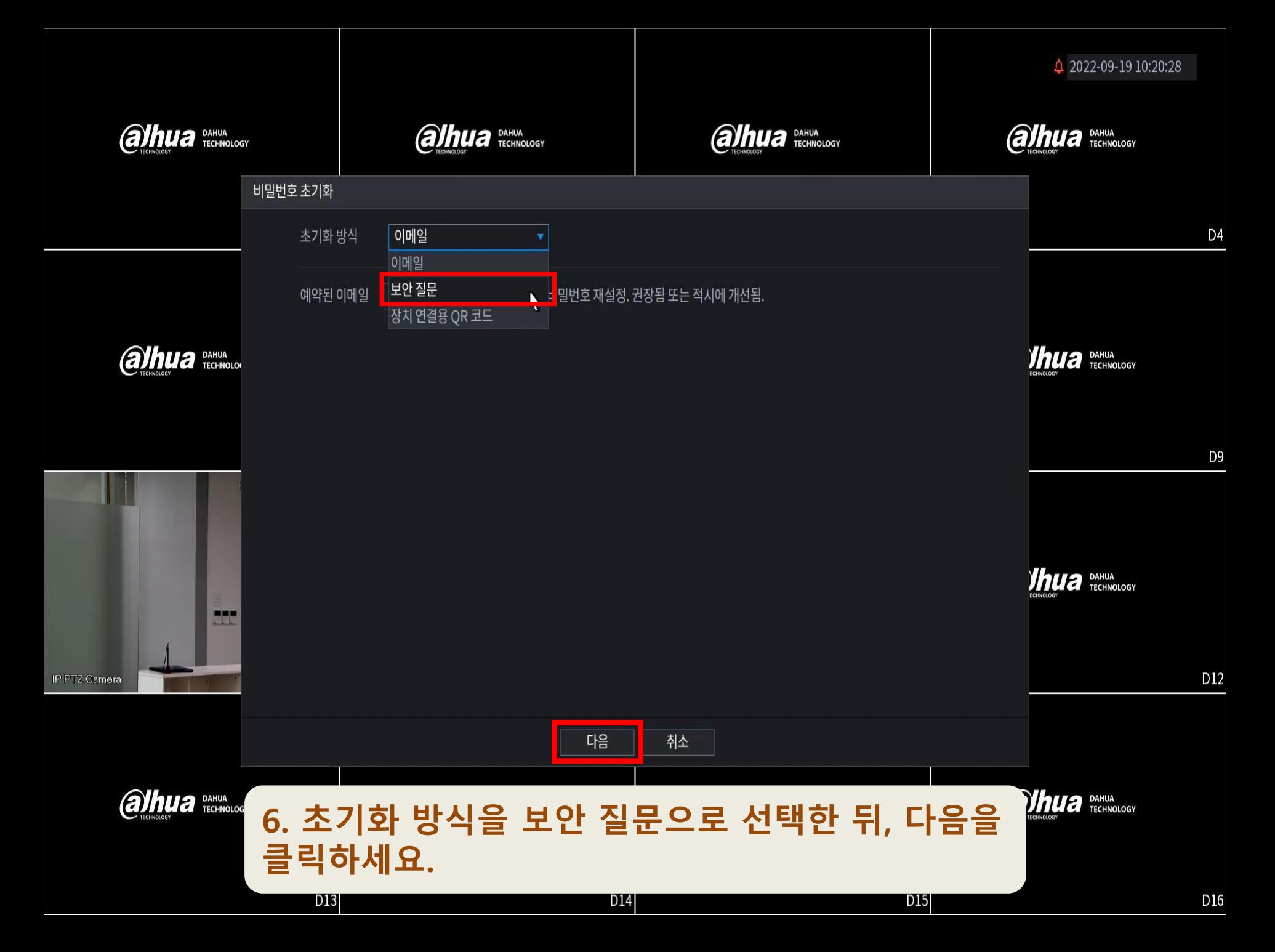

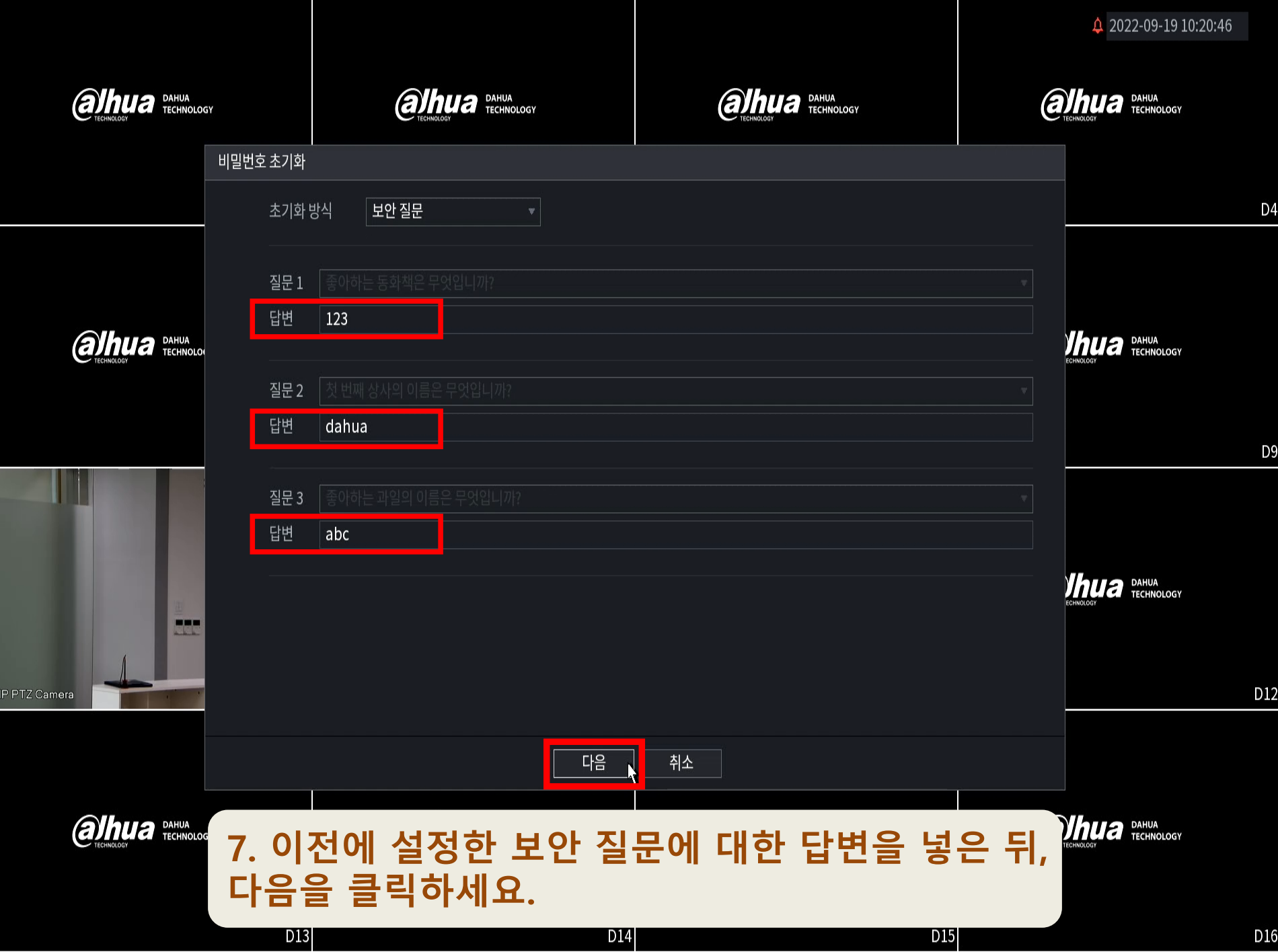

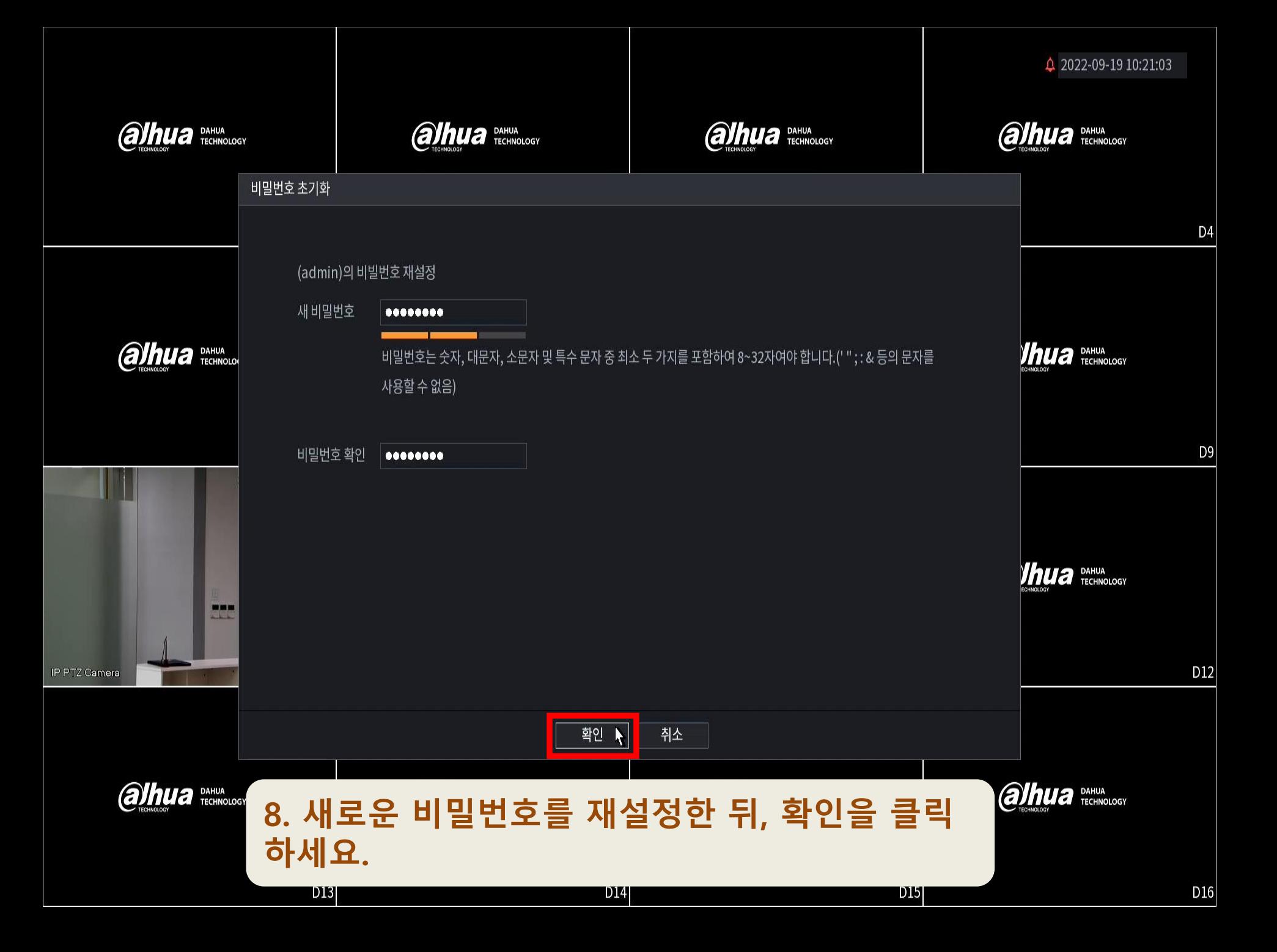

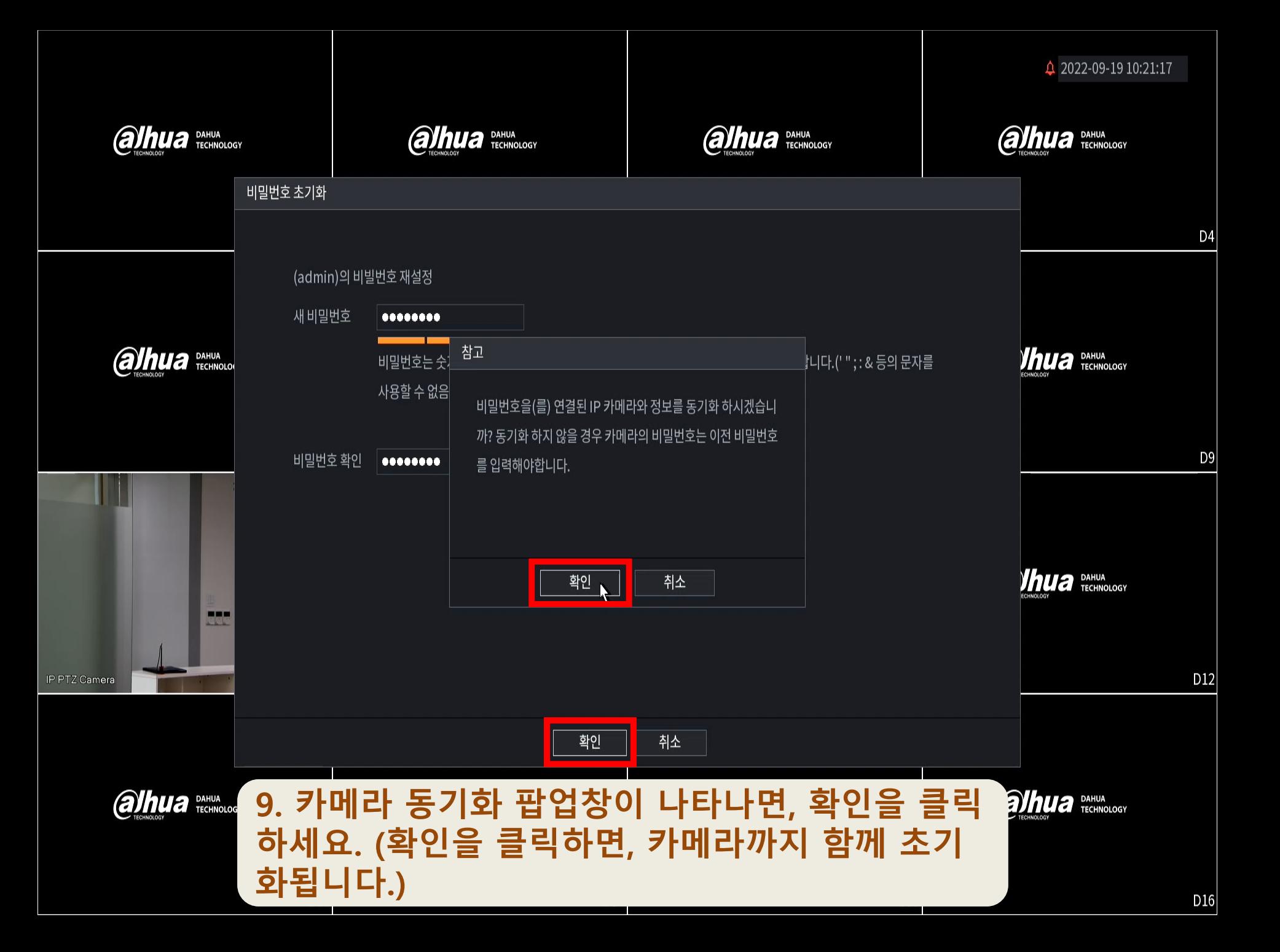